**Redakcja ST fan-a otrzymała do przetestowania kartę graficzną do Atari Mega ST/TT. Jest to produkt polski (!), tańszy od analogicznych kart zachodnich. Czy warto kupić polską kartę graficzną — Czytelnicy dowiedzą się z testu. Poniższy materiał został skomponowany jako zbiór swobodnych, demokratycznych i niezależnych (samorządnych...) głosów. Autorami są zainteresowani tematem członkowie redakcji.**

## **Sprzęt:**

Karta Magic VME 32k jest dostępna w dwóch wersjach - standardowej VME i przeznaczonej do obudowy TOWER. Wersja VME ma postać zwykłej Eurokarty. montowanej w słocie VME komputerów Mega STE i TT. Wersja TOWER jest dwuczęściowa, składa się z interfejsu VME i połączonej z nim taśmą właściwej karty graficznej przystosowanej do slotów rozszerzających obudowy TOWER.

Karta została zbudowana w oparciu o sterownik graficzny TC 6100 firmy TSENG i dysponuje pamięcią 1 megabajt. Oto podstawowe parametry techniczne:

Sterownik graficzny: TC 6100. Pamięć: 1 Mb STATIC Ram. Piksel takt 25 MHz-90 MHz. Odchylanie poziome: 15 kHz-70 kHz. Odchylanie pionowe: maksymalnie 174 Hz. Ilość kolorów: 2, 4, 16, 256, 32768.

Karta pozwala na swobodną manipulację parametrami odchylania, polaryzacją sygnałów odchylających oraz umożliwia prace w trybach interlace < sup>1 </sup> i double line < sup>2 </sup>. Takie rozwiązanie pozwala dopasować wiele monitorów i daje szeroki zakres rozdzielczości. Osiągane rezultaty zależą więc głównie od jakości (i ceny...) monitora — tutaj nie opłaca się oszczędzać.

### **Oprogramowanie:**

Na dyskietce dołączanej wraz z kartą znajdują się programy umożliwiające jej instalację w systemie, ustawianie rozdzielczości i wybór kolorów, sterownik VDI, oraz generator rozdzielczości, wraz z bibliotekami. Generator rozdzielczości pozwalana na dopasowanie karty do praktycznie dowolnego monitora, zaś producent dostarcza gotowe biblioteki do kilku najbardziej popularnych typów. Oprogramowanie zapewnia efektywne wykorzystanie możliwości sprzętu, ma tylko jedną wadę jest po niemiecku...

# **Głos 1:**

Po włożeniu karty do slotu (trzeba użyć trochę siły) i podłączeniu monitora (korzystaliśmy z monitora Adax 1417) nadszedł czas na zainstalowanie oprogramowania. Zdecydowałem się to zrobić "ręcznie" nie korzystając z programu INSTALL. Okazało się, że aby karta odpaliła wystarczy zainstalować w katalogu AUTO program MENU, pozwalający na wybór rozdzielczości w czasie bootowania, STA\_\_VDI, będący sterownikiem karty i instalatorem procedury obsługującej nowy ekran oraz bibliotekę rozdzielczości. Po uruchomieniu komputera i załadowaniu oprogramowania z katalogu AUTO karta zaczęła działać. Co do instalacji nie mam zastrzeżeń — jest naprawdę prosta. Gdy tylko odzyskałem dostęp do klawiatury (pozostałym członkom redakcji znudziła się zabawa z desktopem) udało mi się dokładniej przyjrzeć całości. Oprogramowanie karty pozwala na zmianę rozdzielczości w trakcie bootowania — niestety do tej operacji wygodnie jest posiadać dwa monitory. Po naciśnięciu odpowiedniej kombinacji klawiszy ukazuje się menu, z którego możemy sobie wybrać pracę na karcie lub standardowym monitorze, obecność GDOS-u oraz rozdzielczość z aktualnej biblioteki. Wraz z kartą otrzymaliśmy biblioteki do monitorów SVGA, Atari PTC 1426 i multisync —

decydują one o rozdzielczościach z jakimi można pracować. Biblioteki zawierają rozdzielczości od 320 x 200 do 1200 x 1024. Jeśli komuś wydaje się i to za mało, ma do dyspozycji generator rozdzielczości i możliwość modyfikacji bibliotek. Nie mogąc przytoczyć wszystkich trybów pracy przedstawiam w tabelce 1 najbardziej użyteczne, dla monitorów SVGA i PTC, oraz maksymalne dla monitorów multisync. Ilość kolorów można zmieniać w zasadzie dowolnie, jedyne ograniczenie to pamięć, nie pozwalająca na uzyskanie 32k kolorów w rozdzielczości powyżej 800 x 600. O jakości pracy z kartą decyduje przede wszystkim monitor — SVGA to minimum. Mimo, iż maksymalna rozdzielczość na monitorze Adax (SVGA) wynosi 1200 x 845, nie ma się co łudzić — tryb interlace nie pozwala na poważniejszą prace, tak więc najwyższa rozdzielczość dostępna w dostarczonych bibliotekach i nadająca się do pracy wynosi 800 x 600. Można wtedy zdefiniować rozdzielczość wirtualną. Polega to na tym, że na ekranie widoczna jest tylko część obrazu, np. 640 x 400, a system pracuje w rozdzielczości 1280 x 960 widoczna część obrazu jest przewijana zgodnie z ruchami myszy. Nie jest to może najwygodniejsze, ale można się przyzwyczaić. Tryb rozdzielczości wirtualnej włączyć można w czasie pracy, bez bootowania komputera.

| Rozdzielczość     | Hsync    | Ysync   | Pixeltakt     | Typ monitora          |
|-------------------|----------|---------|---------------|-----------------------|
| 640x480           | 35 kHz   | 68 Hz   | $25$ MHz      | PTC, SVGA             |
| 800x500           | 36 kHz   | $61$ Hz | 36 MHz        | PTC, SVGA             |
| 800x600           | 39 kHz   | $62$ Hz | 40 MHz        | <b>SVGA</b>           |
| 800x608           | $39$ kHz | $62$ Hz | 80 MHz        | NEC <sub>3</sub> D    |
| $1024 \times 768$ | $62$ kHz | 72 Hz   | <b>75 MHz</b> | <b>MULTISYNC</b>      |
| 1024 x 768        | 56 kHz   | 70 Hz   | <b>75 MHz</b> | NEC 4FG               |
| 1024 x 768        | $35$ kHz | 86 Hz   | 45 MHz        | <b>SVGA</b> Interlace |
| 1024 x 768        | $32$ kHz | 72 Hz   | 45 MHz        | PTC Interlace         |
| 1088x832          | $60$ kHz | 70 Hz   | 80 MHz        | <b>MULTISYNC</b>      |
| 1200 X 845        | 35 kHz   | 88 Hz   | 45 MHz        | <b>SVGA</b> Interlace |
| 1200x845          | $32$ kHz | 66 Hz   | 45 MHz        | PTC Interlace         |
| 1200x845          | 49 kHz   | 57 Hz   | 72 MHz        | <b>MULTISYNC</b>      |
| 1200x1024         | 40 kHz   | 75 Hz   | 65 MHz        | Dobra SVGA Interlace  |

Tab.1 Przykładowe rozdzielczości karty Magic VME 32K.

Inaczej wygląda sprawa w wypadku monitorów multisync — nie mogłem tego dokładnie sprawdzić (brak monitora), ale znajdująca się w bibliotece rozdzielczość 1200 x 845 nadaje się dobrze do wielu zastosowań. Niestety w dostarczonych bibliotekach nie figuruje rozdzielczość 1280 x 960, co pozwalałoby "emulować" monitor TTM 194, ponadto po monitorach NEC 4FG spodziewałbym się więcej niż dostępne 1024 x 768 — niestety wyższych rozdzielczości niż 1200 x 845 w bibliotekach nie było. No cóż — jest dobrze, ale chciałoby się lepiej.

Po zapoznaniu się z dostępnymi bibliotekami zacząłem je modyfikować. Do tego celu służy generator rozdzielczości — wymaga to jednak dwóch monitorów. Program ten jest stosunkowo wygodny w obsłudze, pozwala zdefiniować ilość linii i punktów w Unii, szerokość ramek, tzw. pixel-takt, położenie obrazu. Ponadto pozwala wpływać na polaryzacje sygnałów HSYNC i VSYNC (w niektórych monitorach pozwala wybrać to tryb pracy), oraz włączać tryby interlace i double line. Użytkownik karty pragnący skorzystać z tego programu powinien znać zależności pomiędzy sygnałami synchronizacji pionowej i poziomej, ilością linii i punktów oraz częstotliwością pixeltakt. Ponadto należy zapoznać się z parametrami posiadanego monitora, aby nie spowodować jego uszkodzenia. Podsumowując, tę stronę sprzętu i oprogramowania oceniam bardzo dobrze.

Trudno mi oceniać kartę pod kątem pracy z oprogramowaniem. Na co dzień posługuję się programami typu assembler, czy debugger, od których ciężko wymagać 100% zgodności z nieznanym im sprzętem, dlatego tę działkę pozostawiam innym. Warto jednak zauważyć, że testowana karta jest bardzo szybka, co ułatwia pracę. Powodem tego są nowe, dopasowane do sprzętu procedury obsługi N/DI, zawarte w sterowniku karty. Różnice w prędkości zawiera tabelka nr 2. Podsumowanie

Podczas testu nie udało mi się zauważyć rażących niedogodności, karta spełniała swoje zadanie dobrze, a ewentualne braki zostały zapewne już poprawione. Mam tu na myśli przede wszystkim konieczność posiadania dwóch monitorów przy zmianie rozdzielczości (wystarczy poprawić oprogramowanie) i pewne braki w bibliotekach. Dużym ułatwieniem dla użytkowników karty z monitorem SVGA byłby jakiś "switchbox", pozwalający przełączać obraz z karty i standardowy z komputera. No cóż nadszedł czas na wymontowanie wspaniałej zabawki i przekazanie jej koledze.

#### Głos 2:

Gdy opadły nieco emocje związane z pojawieniem się w redakcji polskiej (!) karty graficznej do Atari TT i Mega STE, udało mi się wreszcie do niej dopchać. Zaproponowano mi samodzielne zainstalowanie karty od początku, po chwili namysłu odmówiłem. Zadanie wyglądało stosunkowo prosto (na poziomie moich umiejętności), a więc skoro karta już siedzi w VME, po co tracić czas (kusić licho?). Oczywiście uruchomiłem system nie konsultując się z bardziej "doświadczonymi" kolegami, ale mimo to wszystko działało prawidłowo. Ponieważ miałem coś do przeliczenia na arkuszu kalkulacyjnym uruchomiłem LDW Power. Wielkość dostępnego arkusza była zniewalająca, jednak na 14" monitorze przy rozdzielczości 1200 x 845 praca nie należy do przyjemności, litery są dwukrotnie mniejsze niż w 640 x 400 i wyczuwa się lekkie drżenie obrazu. Z pomocą Witka ustawiłem rozdzielczość 800 x 600 bez interlace, przy okazji prób z parametrami obrazu zlikwidowałem prawie zupełnie ramkę wokół roboczego pola ekranu. Uzyskujemy wtedy 37 rzędów po 100 kolumn, (w wielkościach bardziej zrozumiałych dla detepowców: 72 dpi). Po powtórnym uruchomieniu arkusza kalkulacyjnego praca była bardzo komfortowa, powierzchnia ekranu wzrosła ponad 80% a wielkość pojedynczego piksela pozostała taka sama. Sądzę, że wzrosła również prędkość przerysowywania ekranu, co muszę przyznać, nie sprawiło mi żadnej przykrości. Po wykonaniu obliczeń na arkuszu kalkulacyjnym zabrałem się za przetwarzanie tekstów, niestety Calamus 1.09 N oraz Inkaust 2.0 uruchomiły się wadliwie w trybie wielokolorowym. Zmiana tego parametru na monochromatyczny dała pożądany efekt, programy odpaliły bez zastrzeżeń. Nie znalazłem funkcji powodującej zawieszenie systemu, uszkodzenie grafiki, czy innego rodzaju skutki uboczne. Do pełnego szczęścia zabrakło mi tylko kilku gier na karcie, niestety nawet GEM-owo wyglądający Baller Burg odmówił współpracy. Ponowna porażka spotkała mnie przy próbie uruchomienia OXYD-a i TAKE TWO, zrozumiałem wtedy, że raczej sobie nie pogram na Magic-u. Nie pozostało mi nic innego jak tylko sprawdzić jeszcze Maksyma i programy instalujące polskie znaki. Zgodnie z zapowiedziami autorów, że ich programy są napisane czysto (pod względem formy może i tak...) nie napotkałem trudności. Maksym rozpoznał prawidłowo rozdzielczość, mimo trybu wielokolorowego (RSC przewiduje dwukolorowe atrybuty obiektów), reagował normalnie na kombinacje klawiszy, również polskie znaki były widoczne na ekranie.

Reasumując: podczas pracy z kartą nie zauważyłem większych nieprawidłowości w działaniu software'u karta działa szybciej niż standardowy system Atari, ilość kolorów jest oszałamiająca, ale do wykorzystania tytko w szczególnych zastosowaniach (kolorowe DTP). Cena jest przystępna, ale proponowałbym przygotowanie jeszcze tańszego modelu, opartego o o kartę VGA, a nie SVGA VESA. Koszt takiego rozwiązania to nieco poniżej trzech milionów złotych, a rozdzielczości np.: 800 x 600 w 16 kolorach, lub 640 x 400 w 256. W skrócie: renesans ST... l jeszcze jedno: posiadacz TT lub Mega STE jest z reguły człowiekiem inteligentnym, oczytanym, znającym języki obce., posiadanie ST wymusza takie cechy, ale od czasu do czasu męczy... Bardzo proszę o choćby jeden plik na dysku w języku polskim, na polską instrukcję obiecuję cierpliwie poczekać!

P.s. Magic VME zastanawiająco przypomina poczciwego lmagine'a, ciekawe dlaczego? Mimo to jestem zadowolony.

#### Głos 3:

Trzeba przyznać, że na początku karta nie zachowała się zgodnie z prawami Murphy'ego, gdyż "odpaliła" za pierwszym razem... Instalacja przebiegła gładko, a załączona dokumentacja jest wystarczająca Nasuwa mi się jednak jedno ostrzeżenie dla przyszłych użytkowników takiego urządzenia — przy instalacji w słocie VME trzeba uważać, aby nie urwać jakiegoś kabelka, których nie brakuje na płycie głównej np. w TI. Sam niestety urwałem jakiś kabelek, przy deinstalacji karty Dzięki temu stałem się posiadaczem siwego włosa i przez jeden dzień musiałem obejść się bez komputera, dopóki Witek Warczak nie naprawił zniszczeń przeze mnie poczynionych. Należy też dobrze umocować kartę w gnieździe. Nie należy się obawiać, że coś "puści" w komputerze — złącze VME jest umocowane dość solidnie, a obluzowana karta nie będzie prawidłowo pracować.

No ale na razie karta jest zainstalowana, wszystko gra, zaczynam test. Jako skromny z natury człowiek zaaplikowałem na początek 640 x 480 w 256 kolorach. Zdziwiła mnie duża szybkość pracy — desktop w 256 kolorach "chodził" wyraźnie szybciej, niż na standardowej, 16-kolorowej, rozdzielczości TT! W rozdzielczościach dwukolorowych to po prostu burza.

Oprogramowanie dołączone do karty zawiera sterownik, który zastępuje systemowe procedury VDI swoimi własnymi, niezbędnymi do prawidłowego funkcjonowania karty. Dzięki filozofii środowiska GEM nowe możliwości graficzne są zauważane i prawidłowo wykorzystywane przez wszystkie programy używające legalnych odwołań do systemu operacyjnego. Z ogólnego punktu widzenia niepotrzebne są więc jakieś osobne sterowniki do każdej aplikacji.

Komputera używam do pisania programów, więc na pierwszy ogień poszło Pure C. Środowisko kompilatora pracuje oczywiście bez zarzutu, wypróbowałem też kilka drobnych programików korzystających z grafiki VDI. Ośmielony zmieniłem rozdzielczość: 1024 x 768/256. Ponieważ dysponowałem jedynie monochromatycznym monitorem SVGA, obraz musiałem oglądać w trybie interlace (bardziej po polsku: z wybieraniem międzyliniowym). Jednakże niech nie niepokoją się wszyscy ci, którzy widzieli interlace na Amidze — na monitorze SVGA nie widać tego prawie wcale. Dopiero większy zbiór poziomych linii uświadomił mi, że to jest właśnie tryb z wybieraniem międzyliniowym, wcześniej tego nie pojmowałem. Powracając do kompilatorów, w takiej rozdzielczości — to dopiero praca! 43 linie po 124 znaki, wystarczy, czy mało? Było mi mało, więc karta wyciągnęła jeszcze 1280 x 845/256, ale monitor nie był z tego zadowolony i zrezygnowałem z pracy w niej. Trzeba więc stwierdzić, że do pracy potrzebny jest monitor przynajmniej SVGA, zwykłe VGA nie pozwoli uzyskać wystarczających rezultatów, by wydatek na kartę był opłacalny. SVGA pozwala na dość komfortową pracę do rozdzielczości 1024 x 768, taką rozdzielczość zostawiłem więc do końca testów. Przetestowałem mój programik rysujący fraktala, to naprawdę wielkie przeżycie...

Następnym uruchomionym programem był znowu kompilator, Pure Pascal. Środowisko, bardziej zaawansowane niż w Pure C, pracowało bez zarzutu, nawet tzw. live-scrolling miał wystarczającą szybkość. Jedyną wadę zauważyłem w bibliotece BGI, dołączonej do kompilatora. Programy pisane z jej użyciem pracują wprawdzie w niestandardowych trybach graficznych, ale czasem zachowują się nieco dziwnie. W debuggerze program w kilku miejscach przełączał się pomiędzy ekranami programu a edytora, bez żadnej przyczyny. Ponadto po zakończeniu pracy zostawił po sobie poprzednią paletę kolorów, co jest nieprawidłowością. Podobno BGI w ogóle nie chce zbyt dobrze pracować w co bardziej podrasowanych trybach, nawet na oryginalnym 19-calowym monitorze Atari. Pocieszył mnie jednak fakt, że dysponowałem jedynie demonstracyjną, przedsprzedażną wersją kompilatora, co "rozgrzesza" wszelkie ewentualne niedociągnięcia.

Ważne jest, że programy napisane zarówno w C, Pascalu, GFA jak i innych językach będą pracowały prawidłowo, gdy korzystają z grafiki VDI i zalet środowiska GEM. I jak przy okazji zabawy z GEM-em zauważyłem, że system melduje obecność tylko trzech standardowych wielkości liter. Na ST byłoby to prawidłowe (font 6 x 6, 8 x 8 oraz 8 x 16 punktów), na TT natomiast powinny być cztery wielkości (dodatkowa to 16 x 32 punkty). Jednakże testy wykazały, że czwarta wielkość fontu jest prawidłowo używana przez GEM, mimo, że "oficjalnie" nie jest obecna. Kolejno uruchamiałem rozmaite programy, po których spodziewałem się, że będą chodzić. Wszystkie programy napisane z użyciem GEM-u powinny pracować prawidłowo. Jest to generalna zasada obowiązująca dla wszystkich kart graficznych dla Atari. Jeśli więc planuje się zakup karty np. do celów DTP, to pytanie: "czy program xxx będzie na tym pracował?" równoznaczne jest pytaniu: "czy program xxx pracuje GEM-owo?". Odpowiedzi w 99 procentach są sobie równoznaczne. Tak było z edytorem zasobów Interface, programem do archiwizacji twardzieli o nazwie Argon, procesorem tekstu Papyrus, oraz nawet dość starym edytorem Script 2, niezbyt zaawansowanym 1ST Word Plusem 3.20 TT i kilkoma innymi, łącznie z grą Breakout w wersji public domain. Jedynie Papillon zawiódł moje oczekiwania. Mimo, że jest programem "czystym", nie bardzo chciał pracować w 256 kolorach. Duże rozdzielczości nie stanowiły problemu, było nim jednak 256 kolorów. Obrazki wczytywane są prawidłowo, ale jakakolwiek próba malowania kończyła się bombami. Znowu pocieszył mnie fakt, że miałem możliwość przetestowania jedynie wersji demo Papillona. Wszystkie programy, które pracowały prawidłowo, zadziwiały mnie szybkością grafiki. Nawet 1ST Word Plus, znany ze swej powolności przewijał dokumenty zadziwiająco szybko. Przy instalacji oprogramowania należy jednak mieć oczy otwarte. Przykładowo Papyrus jest programem, który "łapie dwie sroki za ogon". Mówiąc jaśniej, jest to program, w którym można samemu wybrać pomiędzy szybkością a "czystością" pracy. Wszyscy programiści wiedzą, że zawsze trzeba wybierać pomiędzy szybkością działania, a np. obszernością kodu. Przy programowaniu grafiki na Atari dochodzi dodatkowy dylemat: czy stosować legalne procedury VDI, które są nieco wolne, ale za to pracują na wszystkich modelach i we wszystkich rozdzielczościach, czy też operować za pomocą procedur Line-A, co jest szybkie, ale nie pozwala zachować zgodności z wszystkimi modelami Atari, nie wspominając o niestandardowych trybach grafiki. Papyrus jest tutaj bardzo sprytny, gdyż pozwala wybrać użytkownikowi pomiędzy tymi dwoma sposobami pracy. W parametrach programu można wybrać albo procedury VDI, albo bezpośredni dostęp do pamięci ekranu. Papyrus we wszystkich kolorowych rozdzielczościach domyślnie ustawia ten przełącznik na tryb VDI, natomiast w trybach monochromatycznych (2 kolory) pozostawia użytkownikowi wybór. Papyrus zainstalowany na moim dysku był konfigurowany do pracy mono na ST, dlatego omawianą opcję w konfiguracji miał ustawioną na pozycję "nielegalną". Uruchomiony na testowanej karcie w 256 kolorach pracował OK, gdyż program przełączał się automatycznie na legalne VDI, ale gdy uruchomiłem Papyrusa na 1024 x 768 w mono, to spłatał mi on figla, gdyż próbował operować bezpośrednio na pamięci ekranu, co jest przecież niemożliwe w przypadku dodatkowej karty grafiki. Pomyślałem więc sobie, że program mnie zawiódł, ale po chwili namysłu przypomniałem sobie o tym, że konfiguracja programu została przygotowana dla mono-ST! Po zmianie jednej opcji (rys. 1) program pracował poprawnie.

Rys.1 – okno konfiguracyjne Papyrusa, umożliwiające wybów trybu obsługi ekranu.

 Dlatego jeszcze raz przypominam: trzeba mieć oczy otwarte i konfigurować odpowiednio program, jeśli na takie rzeczy pozwala. Papyrus nie jest jedynym programem umożliwiającym tak głęboką ingerencję w sposób pracy z grafiką.

Mam jeszcze jedną poradę praktyczną: jeśli człowiek decyduje się na zakup karty graficznej, to warto wysupłać jeszcze parę groszy na filtr przeciwzakłóceniowy. Niektóre monitory są bardzo podatne na zakłócenia z sieci energetycznej, co powoduje po dłuższej pracy drgania obrazu.

Ogólnie o kartach graficznych można powiedzieć, że są bardzo przydatne i warte swojej ceny. W przypadku komputerów Atari dochodzi jeszcze ten dodatkowy atut, że profesjonalne oprogramowanie nie wymaga żadnych dodatkowych sterowników do obsługi nowej grafiki, czego nie można powiedzieć o środowisku MS-DOS. Raz wydane pieniądze na kartę nie powodują więc potrzeby wydatkowania dodatkowych środków na zmianę oprogramowania, czy napisanie specjalizowanych sterowników — oczywiście pod warunkiem, że używane na komputerze aplikacje są zgodne ze środowiskiem GEM. Jest to na szczęście regułą dla większości nowych programów i nowych wersji starych produktów.

Jeśli chodzi o konkretną, testowaną kartę, to trzeba zaznaczyć, że jest solidnie wykonana (mimo, że testowaliśmy egzemplarz próbny, a nie seryjny!), dołączone oprogramowanie nie sprawia kłopotów i jest wystarczająco wygodne. Różnica pomiędzy ceną karty zachodniej, a polskiej jest wystarczająca, aby postawić na produkt rodzimy, skoro oferuje on jakość nie odbiegającą zasadniczo od tego, co proponują np. producenci niemieccy. Polecam tą kartę wszystkim tym, którzy mają trochę pieniędzy do wydania, w szczególności programistom, którzy zawsze mają za mało pikseli, kolorów, megabajtów, megaherców itp. Z karty powinni być także zadowoleni... miłośnicy fraktali!

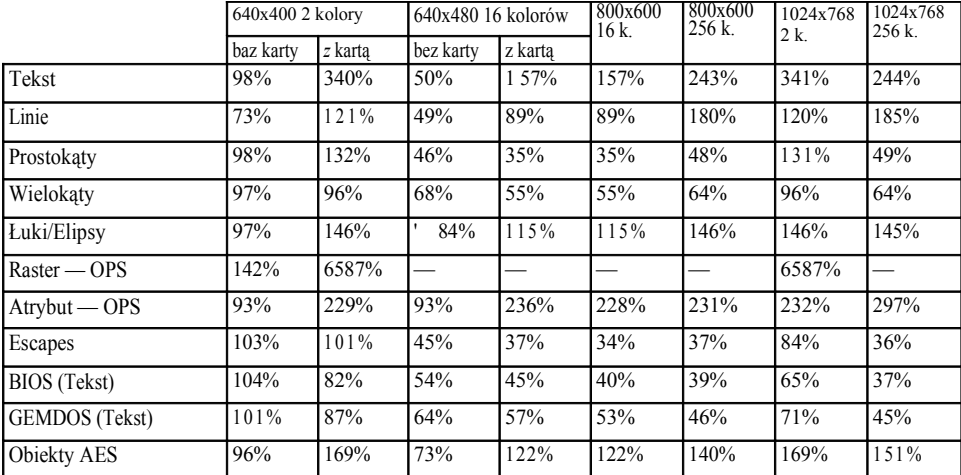

Podane wartości zmierzono za pomocą programu GEM\_\_TEST. Testuje on podstawowe rozkazy graficzne systemu GEM i porównuje szybkość grafiki badanego komputera do szybkości standardowej grafiki mono-ST na badanym typie komputera. Na Atari TT podawane są więc wartości w porównaniu do trybu mono-ST, ale szybkość mierzona jest w stosunku do szybkości "te-tetki" w grafice mono-ST. Można więc stwierdzić, czy TT pracująca w trybie 640 x 400/2 jest szybsza, czy wolniejsza niż TT z kartą graficzną "udającą" ten sam tryb graficzny.

Kartę zbadano na Atari TT wyposażonym w 4 MB ST-RAM, bez szybkiej pamięci TT-RAM. Są to więc w sumię zaniżone dane, gdyż większość "te-tetek" będących w profesjonalnym użyciu posiada TT-RAM, co znakomicie poprawia osiągi komputera, m.in. szybkość grafiki. Przy mierzeniu osiągów samego komputera bez karty dostaliśmy paradoksalne rezultaty typu: TT jest wolniejsze/szybsze od TT (kolumna: ST-mono bez karty). Spowodowane jest to oczywiście zmianami w systemie operacyjnym, rezultat ten powinien być więc odczytany następująco: TT z systemem 3.01 jest wolniejsze/szybsze od TT z systemem 3.06.

Generalny wniosek jest taki, że testowana karta graficzna jest zdecydowanie szybsza niż normalny komputer TT, nawet przy większej ilości kolorów. Jedynie operacje z użyciem procedur BlOS-u i

GEMDOS-u są wolniejsze niż zwykle, co jest niestety typowe dla większości kart graficznych stosowanych w komputerach Atari. Wolniejsze mogą też być te działania, które aż się proszą o blitter (wypełnianie prostokątów, scrolling).

1 - Tryb interlace, tryb wybierania międzyliniowego, tryb z przeplotem — tryb pracy sterownika graficznego, polegający na wyświetlaniu na przemian linii parzystych i nieparzystych. Umożliwia to obniżenie częstotliwości odchylania pionowego o połowę i pracowanie z rozdzielczością odpowiednio wyższą. Niestety tryb ten ma wadę — znikają pojedyncze linie obrazu, co powoduje silne jego drżenie, męczące wzrok. 2 - tryb double line — tryb, w którym każda linia pozioma jest wyświetlana dwukrotnie, używany w celu uniknięcia zwężenia obrazu w czasie gdy wyświetlane jest np.: 200 linii, a monitor wymaga 400.